## **Taking a Static Image out for a** *Sequence Player* **Ride**

**ESA** was created to explore individual images. Sometimes these static images have very nice ways that they have been drawn (for example the *[60-second](https://archive.bridgesmathart.org/2023/bridges2023-243.pdf)* images in Chapter 13 or the *Bird-beak* image from [E18.4.3](https://blogs.dickinson.edu/playing-with-polygons/files/2022/11/Fibonacci.pdf) shown to the right) but the focus was typically on the image itself. The images, especially the ones involving complex jump sets, were often created in the web version of *Playing with Polygons*. Specifically, they were created from the *Home* page of *PwP*. This is the mode that allows you to watch an image get drawn using the various *Drawing Modes* discussed in **[E25.4.](https://blogs.dickinson.edu/playing-with-polygons/files/2022/11/Drawing-Mode.pdf)** 

This *Bird-beak* [\(13,13,84,J\(1,1,2,3,5,8,13,13,8,5,3,2,1\)\)](https://www.playingwithpolygons.com/?vertex=13&subdivisions=13&points=84&jumps=1&jumps=1&jumps=2&jumps=3&jumps=5&jumps=8&jumps=13&jumps=13&jumps=8&jumps=5&jumps=3&jumps=2&jumps=1) is based on a double Fibonacci 13 jump sequence. It is enjoyable to watch get drawn since it is *[single-step](https://blogs.dickinson.edu/playing-with-polygons/files/2022/06/Single-Step-Images-1.pdf)* of length 2 so that it is drawn in a onetime around fashion, just like the *60-second* images. If you click on the link, you can watch this happen using *Fixed Count Line Drawing* mode. As you know, the link takes you to this specific image, with (*n*,*S*,*P*,*J*) completely set for that image.

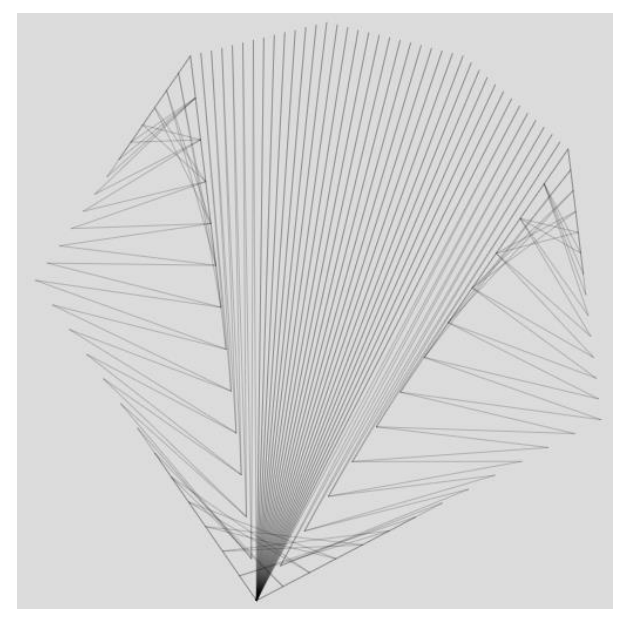

Suppose you want to explore this jump set for different *n*, as discussed in Kicking the Tires [of an Image Sequence.](https://blogs.dickinson.edu/playing-with-polygons/files/2024/06/Kicking-the-Tires-of-an-Image-Sequence.pdf) To do this, you need to switch between the *Home* and the *Sequence Player* tabs of *PwP*. You can do this manually, but when moving between tabs, each tab reverts to its default setting. To avoid this, you can do the following.

**Turning an Image into an Image Sequence.** If you have an image, you like using the *Home* tab it will be in your browser and the start of the image will have this in the address box (the ... here would next have 13&subdivisions=13 ...):

## https://www.playingwithpolygons.com/?vertex= ...

To change this to *Sequence Player* mode, all you need to do is to put your mouse in the address box, between the / and the ? and type sequence and finish by touching the enter key. The line now begins like this:

https://www.playingwithpolygons.com/sequence?vertex= ...

The image will reset to the VF, but you are now in *Sequence Player* mode. Here ae two examples. *n* [= 10 at](https://www.playingwithpolygons.com/sequence?vertex=10&subdivisions=32&points=67&jumps=1&jumps=1&jumps=2&jumps=3&jumps=5&jumps=8&jumps=13&jumps=13&jumps=8&jumps=5&jumps=3&jumps=2&jumps=1) *P* = 67 an 832 line mask (given VCF = 5, set *S* = 32), and *n* = 15 at *P* [= 475](https://www.playingwithpolygons.com/sequence?vertex=15&subdivisions=27&points=475&jumps=1&jumps=1&jumps=2&jumps=3&jumps=5&jumps=8&jumps=13&jumps=13&jumps=8&jumps=5&jumps=3&jumps=2&jumps=1) a 1053-line triangle with loops (given VCF = 5, set *S* = 27).

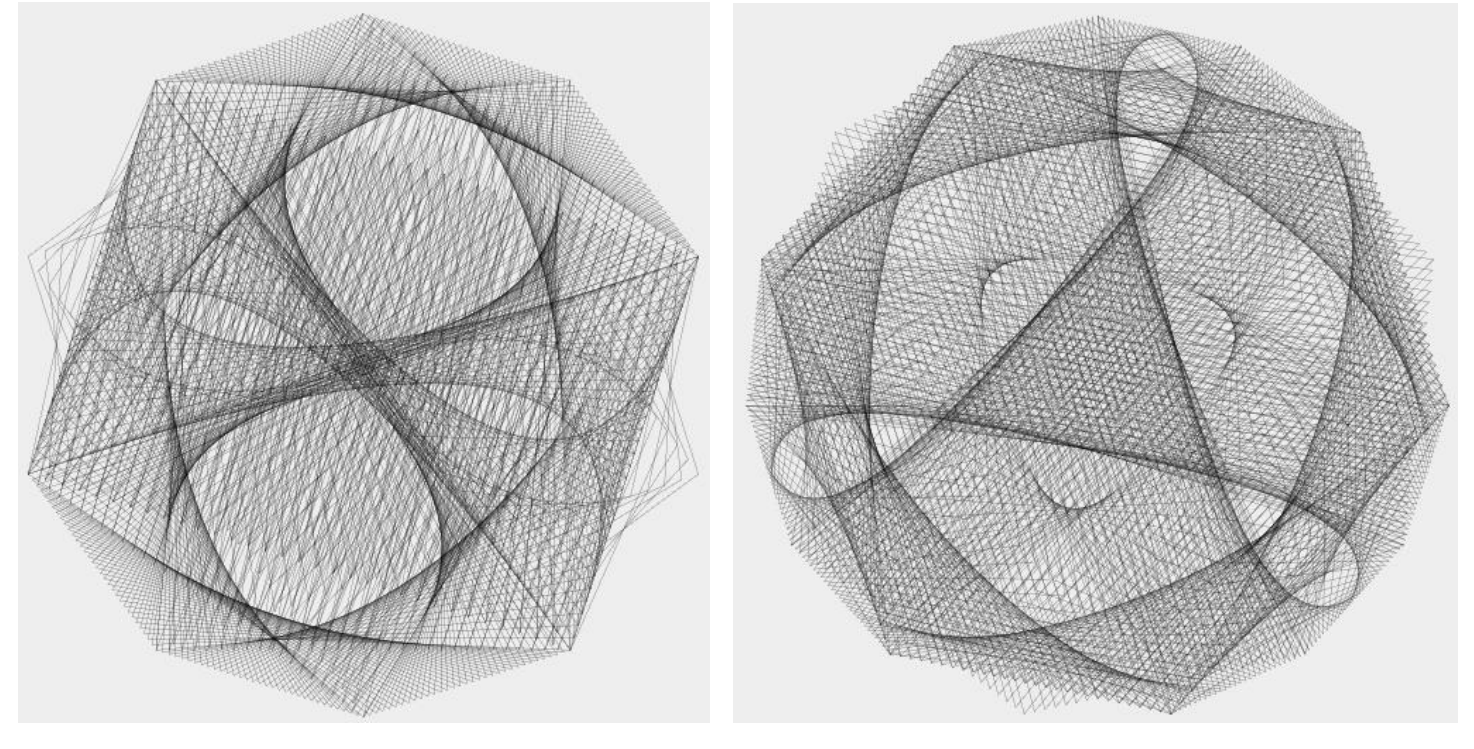